# LINKING & ACCESSING HUMAN SUBJECTS APPROVALS IN eRA

Created: 04/27/2016

#### <span id="page-0-0"></span>Purpose

The Human Subjects (HS) and Proposal Tracking (PT) modules are linked in *Boulder eRA*. Creating a link between a proposal in PT to a protocol in HS allows users to access statuses in real time. This document details the procedures to link a protocol in HS with a proposal in PT from within either module. This document also describes the procedures to access the approval letter.

#### <span id="page-0-1"></span>Data Needed to Complete this Process

- $\Box$  PSR form with protocol number (if linking from PT)
- $\Box$  HRP-211 Initial Application (eForm) with proposal number (if linking from HS)

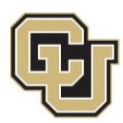

#### Contents

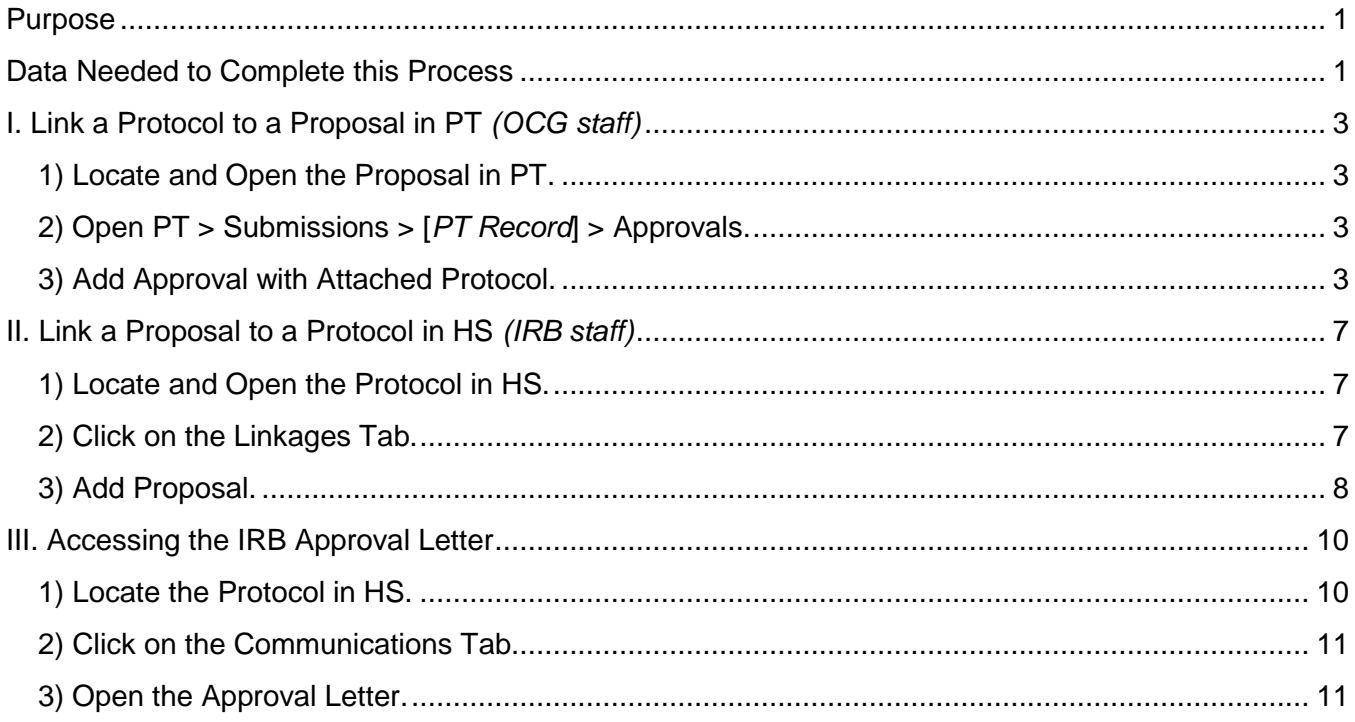

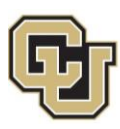

#### <span id="page-2-0"></span>I. Link a Protocol to a Proposal in PT *(OCG staff)*

<span id="page-2-3"></span><span id="page-2-2"></span><span id="page-2-1"></span>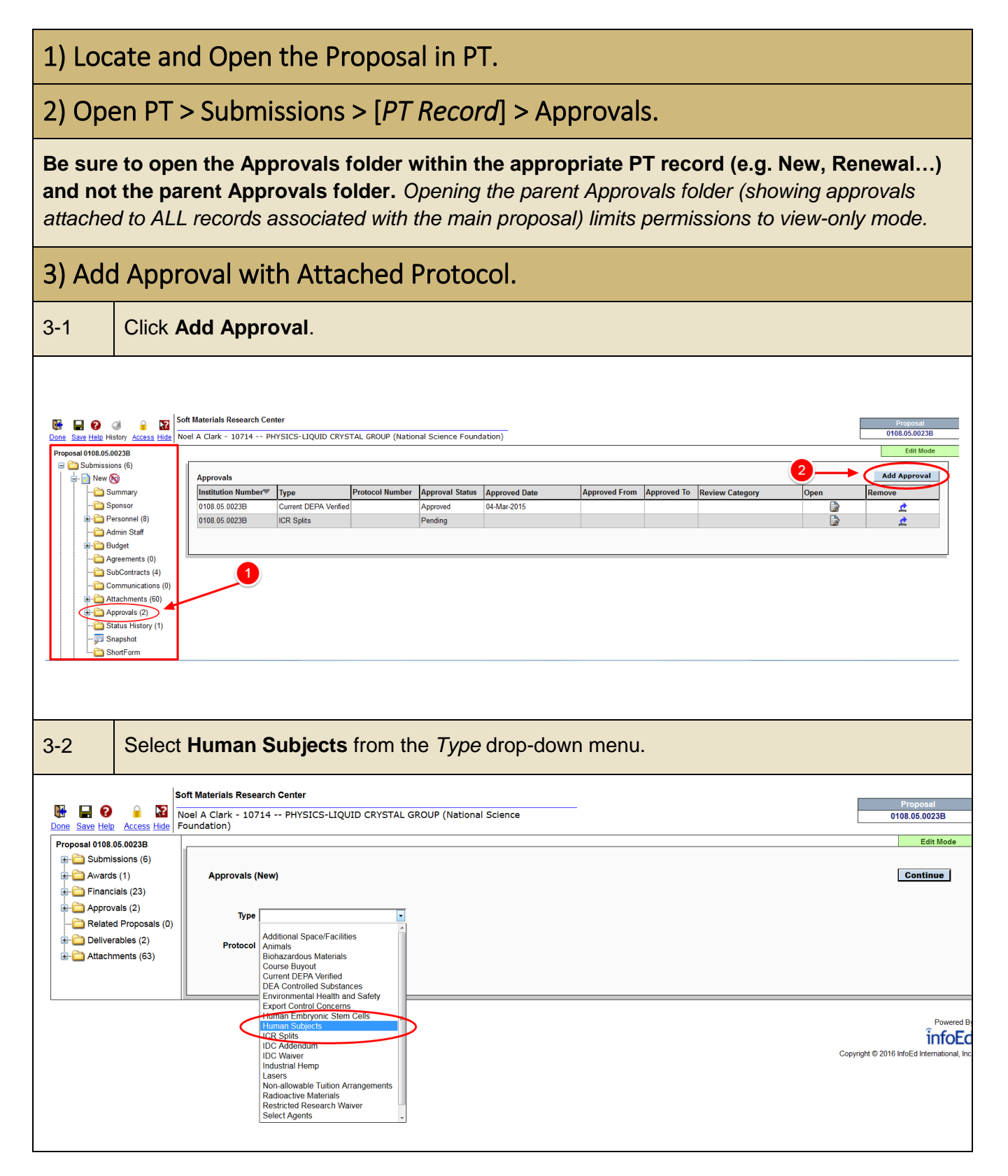

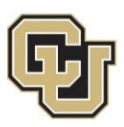

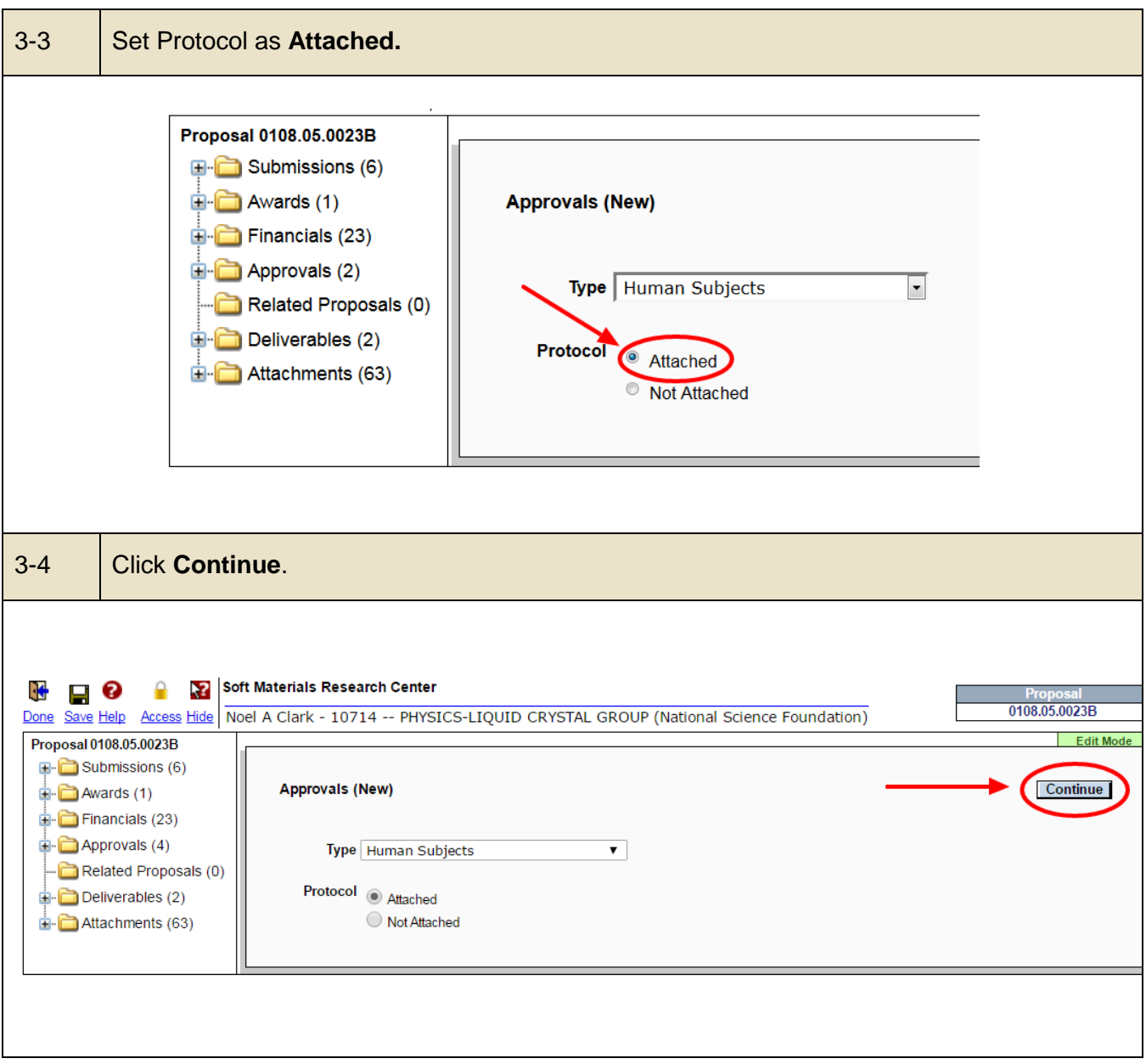

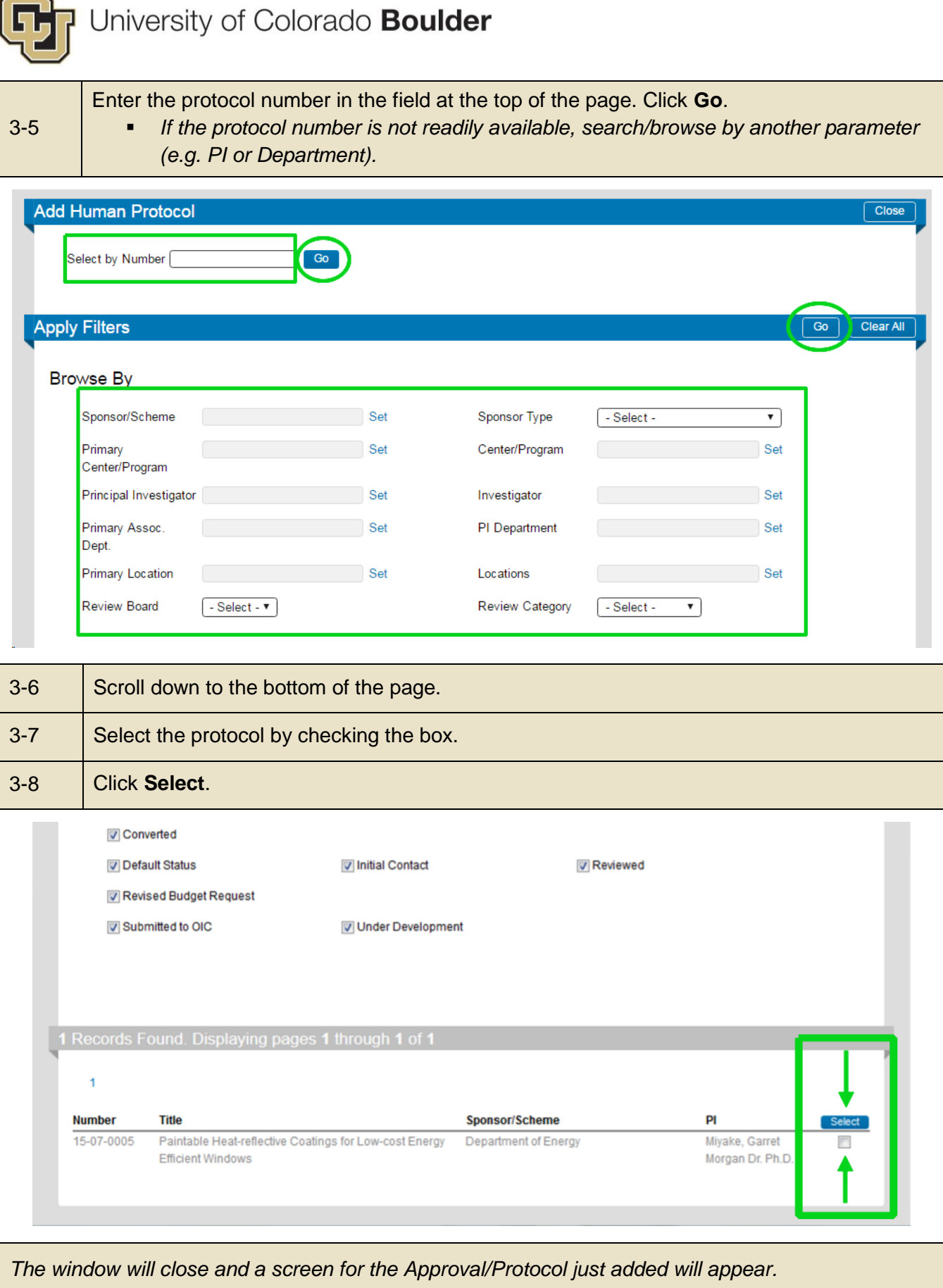

v.

 $\sim$ 

 $\mathbf{r}$ 

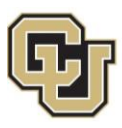

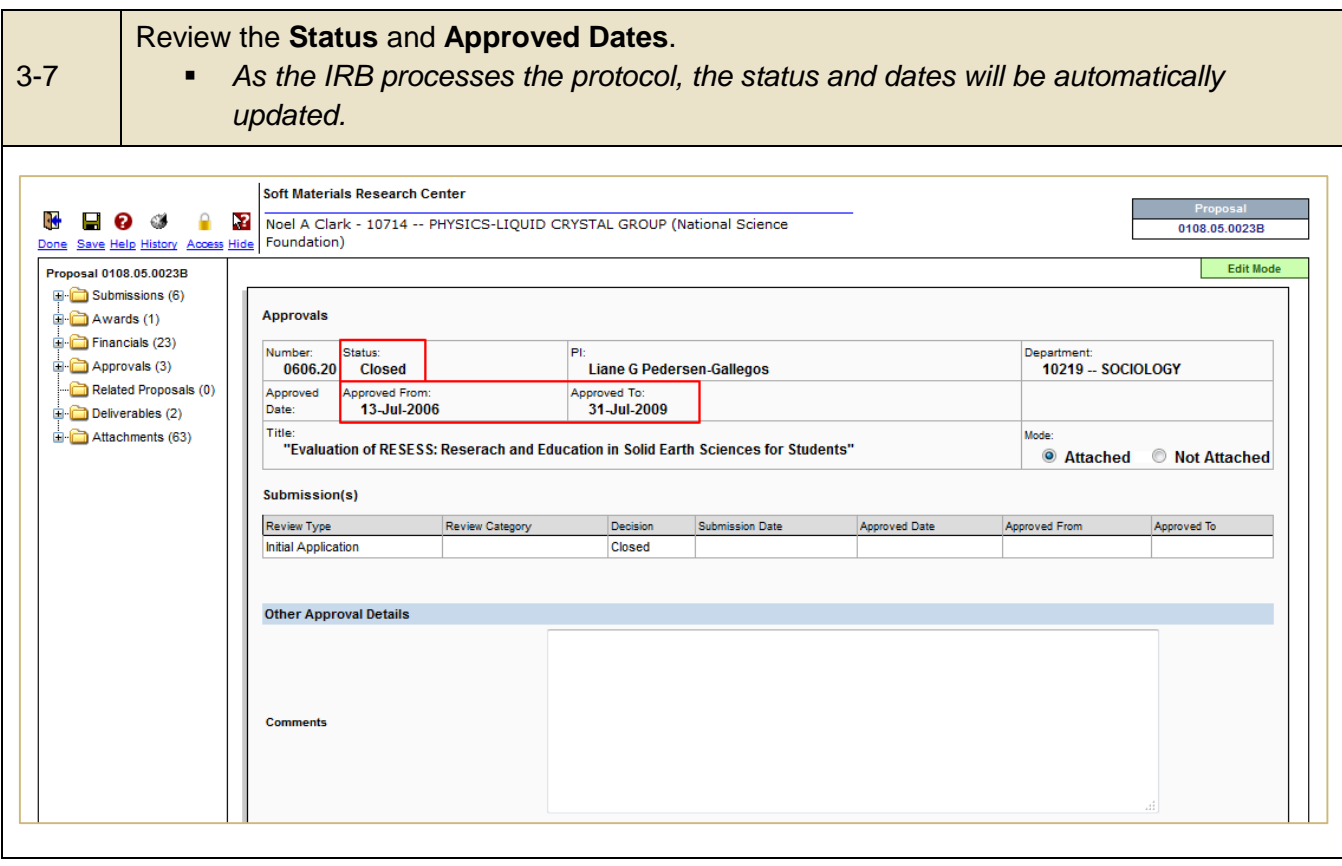

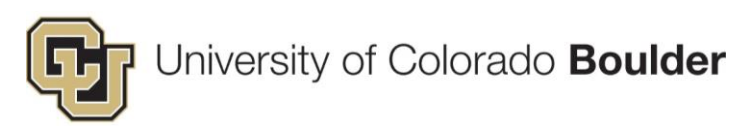

### <span id="page-6-0"></span>II. Link a Proposal to a Protocol in HS *(IRB staff)*

<span id="page-6-2"></span><span id="page-6-1"></span>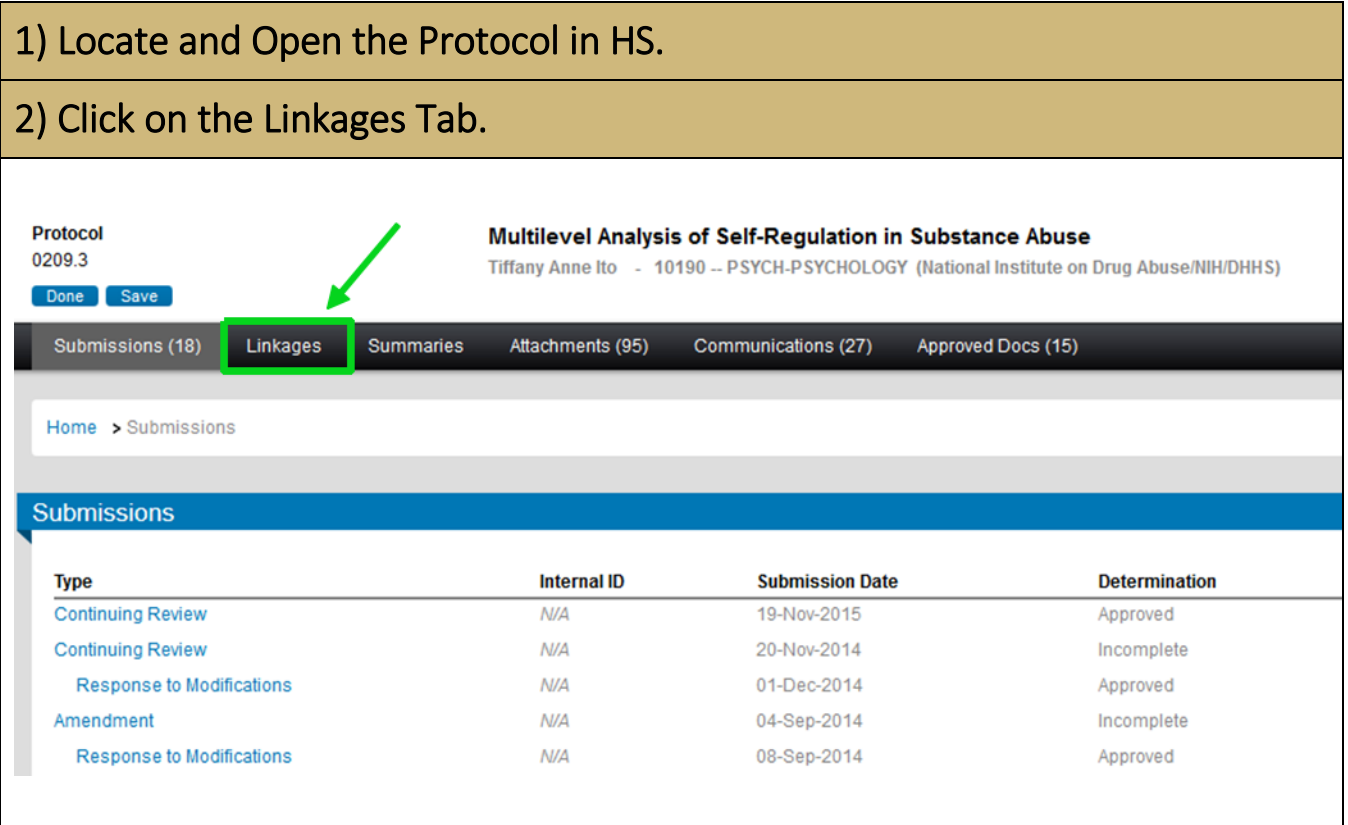

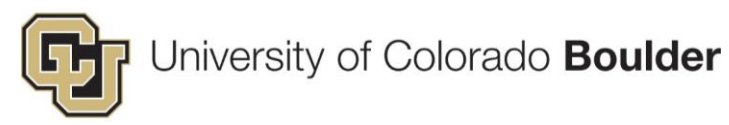

<span id="page-7-0"></span>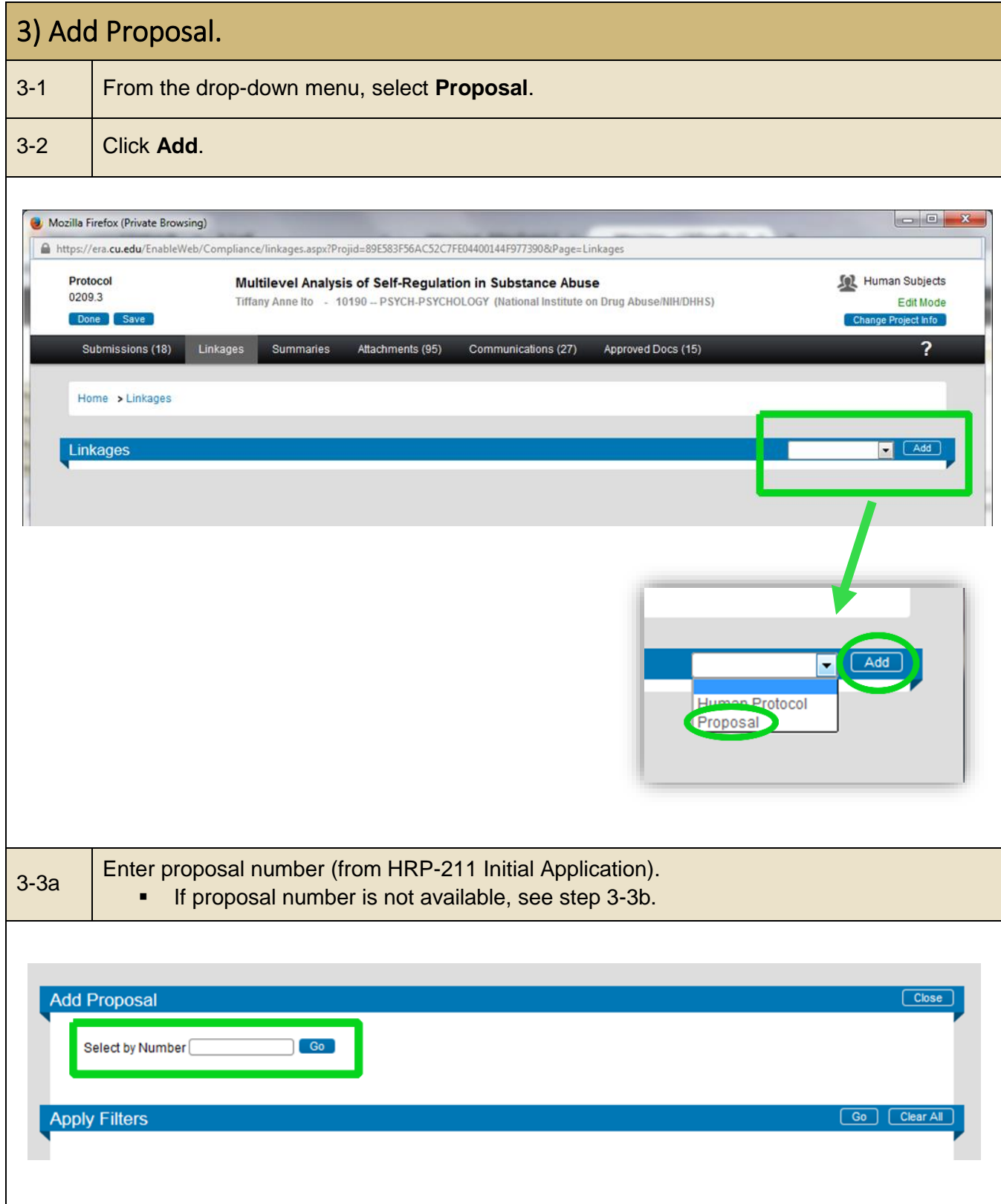

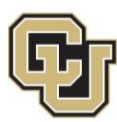

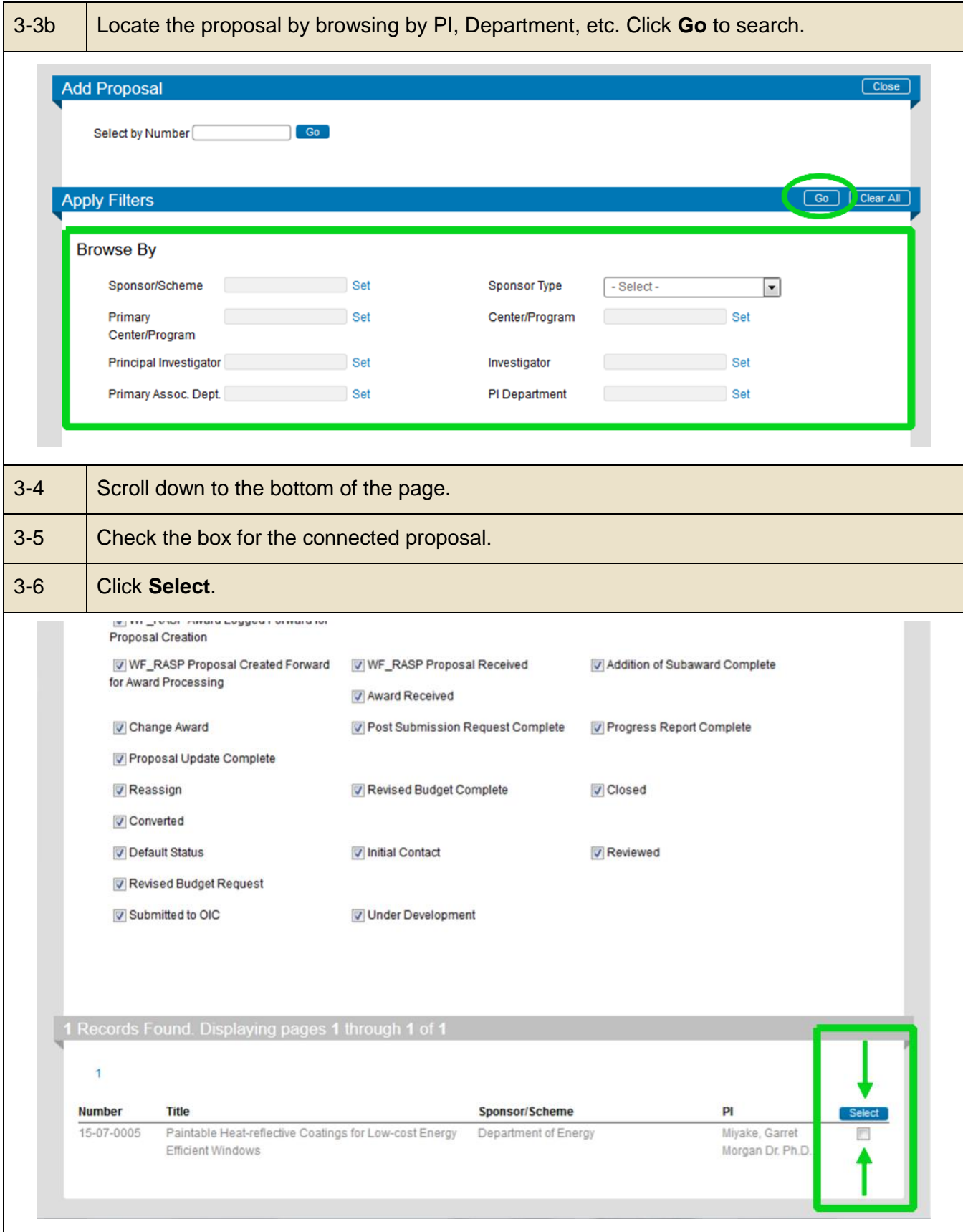

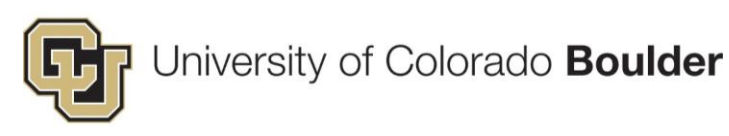

### <span id="page-9-0"></span>III. Accessing the IRB Approval Letter

<span id="page-9-1"></span>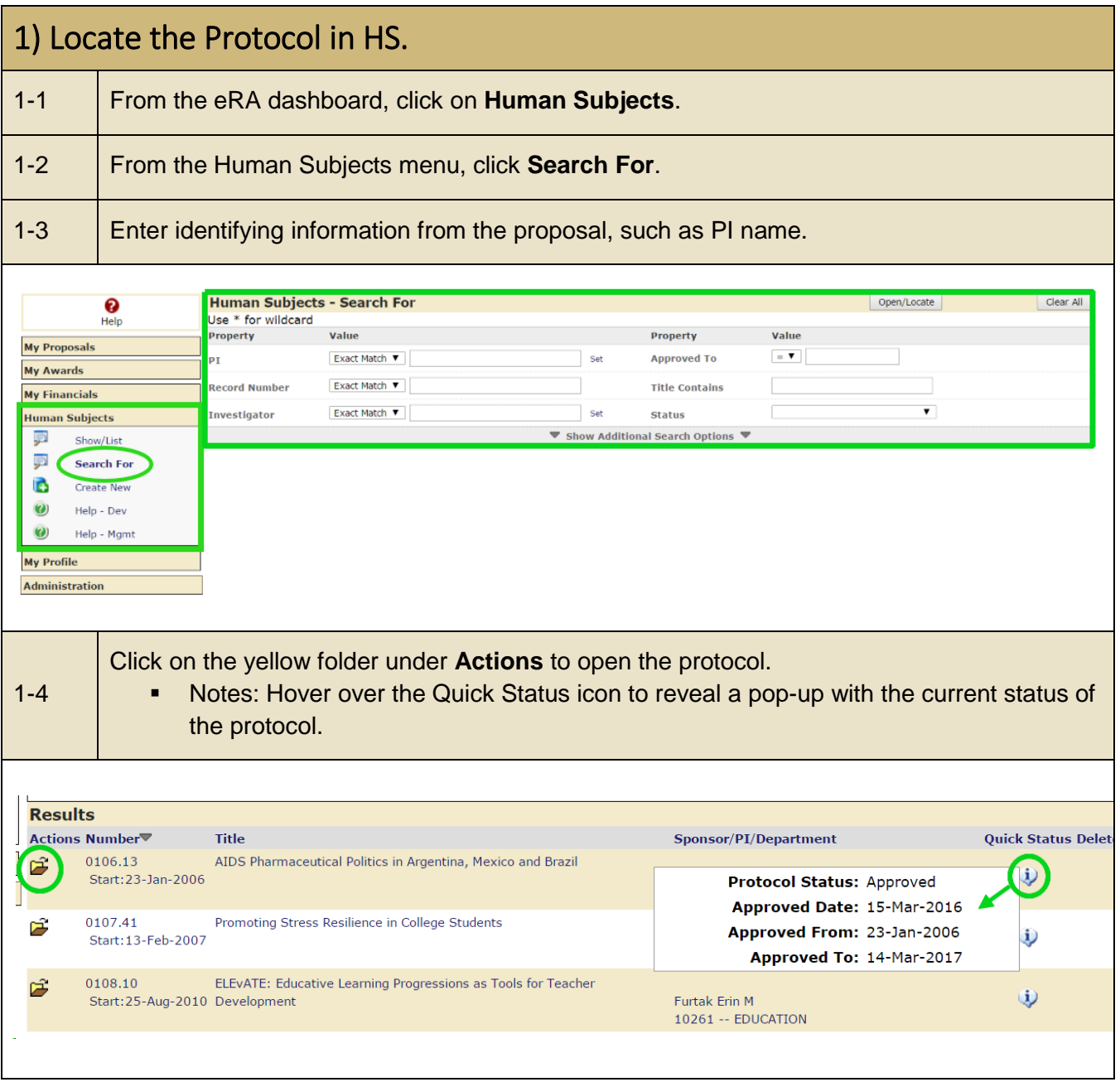

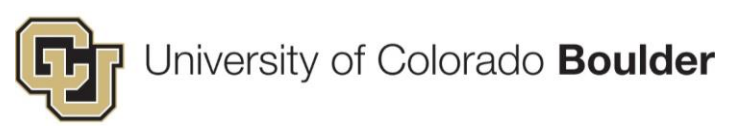

<span id="page-10-0"></span>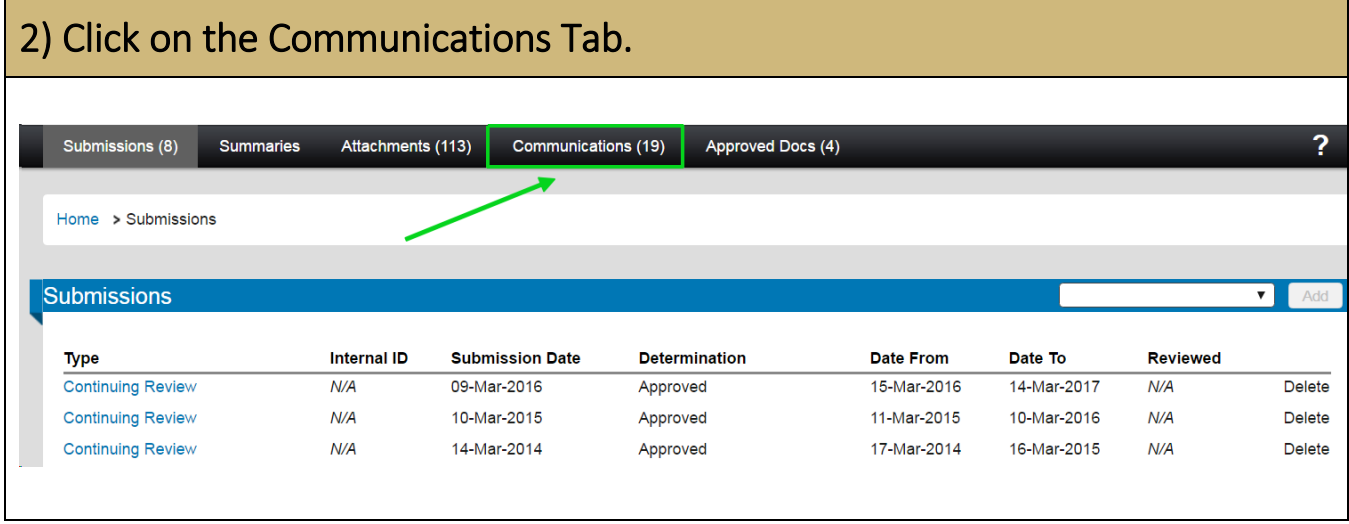

<span id="page-10-1"></span>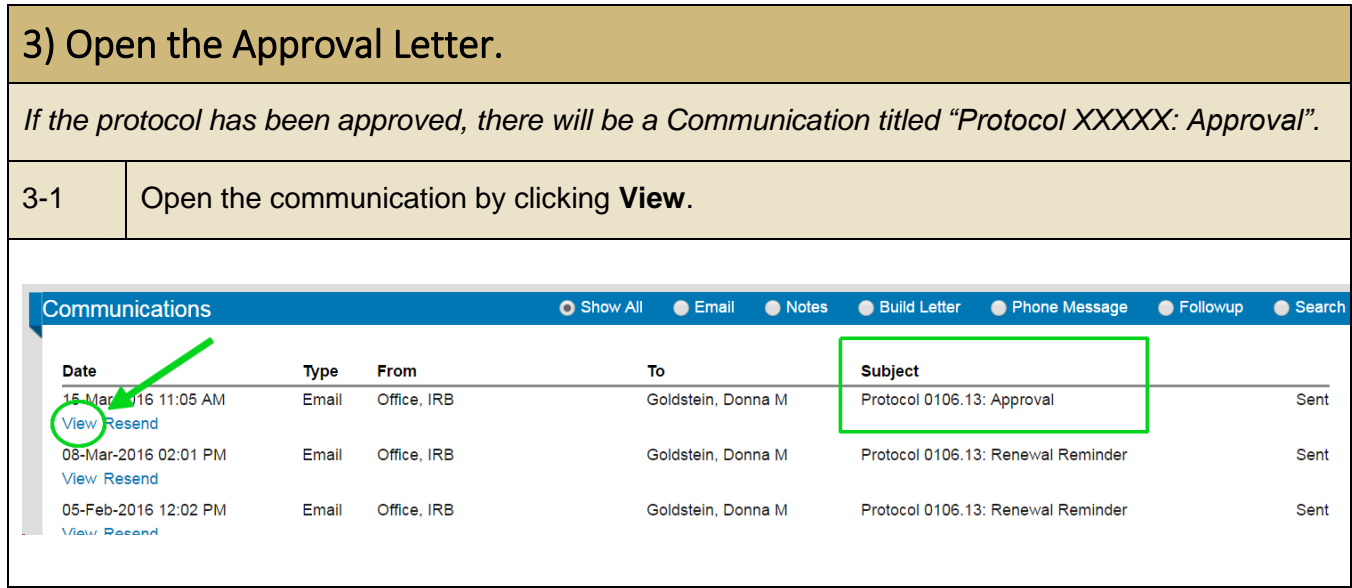

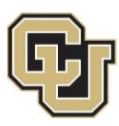

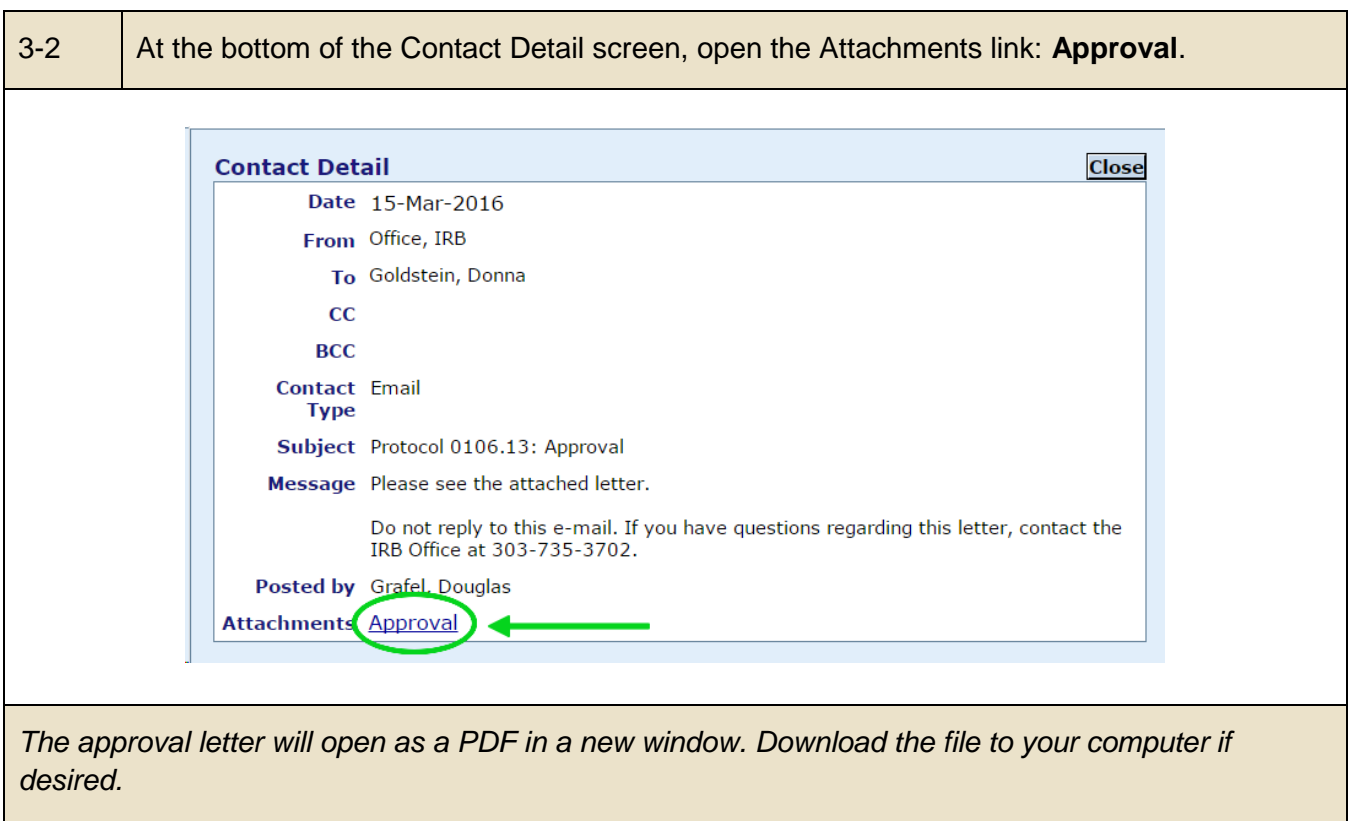